# cino 有線式バーコードリーダー クイックスタートガイド

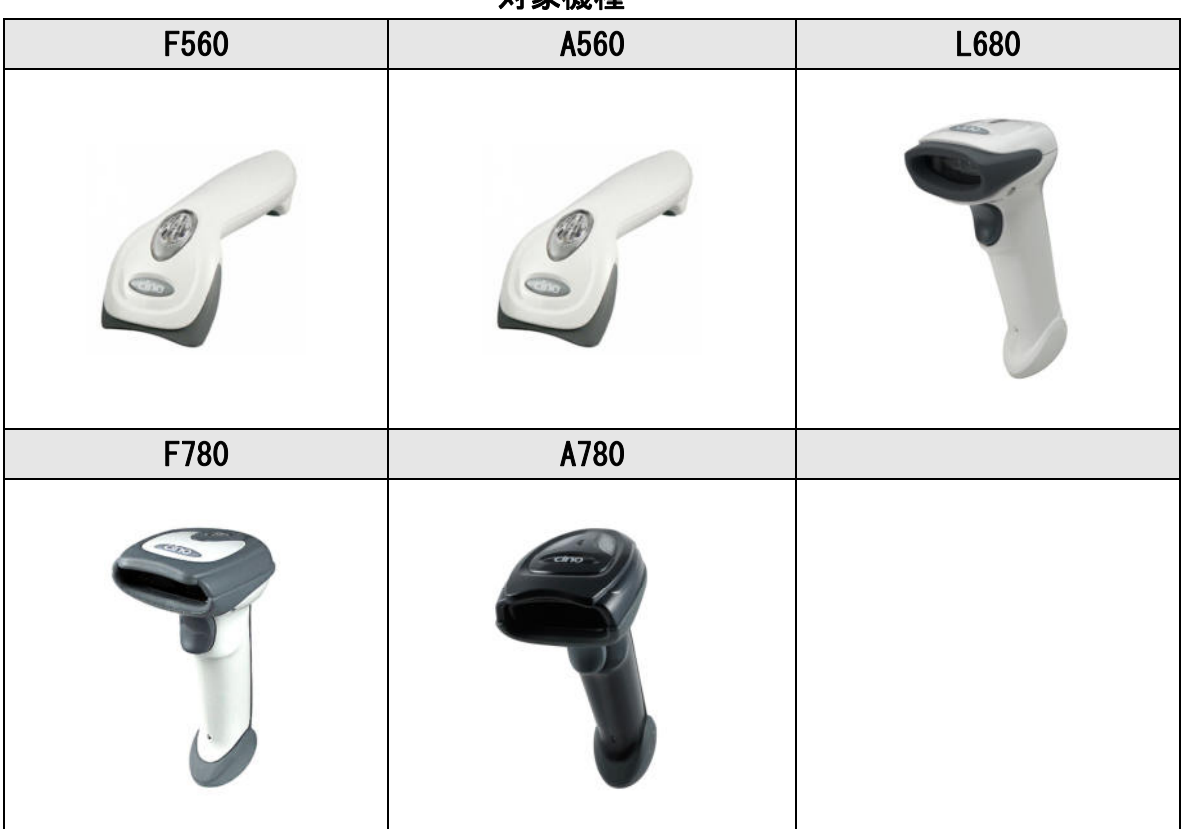

対象機種

この度は Cino 有線式バーコードリーダーを ご購入頂き誠にありがとうございます。

ご利用前に本誌を十分にお読みいただき製品の準備を行って下さい。

Rev\_4.0

#### 製品のお取り扱いの注意事項

本製品は安全性を十分に考慮して設計されていますが、誤った使い方をすると思わぬ事故の原因 となります。ご利用方法を十分に理解してお使い頂けます様お願い申し上げます。

#### 製品の開梱

梱包箱を開けた際は、下記の確認を行ってください。

- ・製品およびケーブル等の損傷がないか確認します。 損傷があった場合は、すぐに配達運送会社および販売店にご連絡ください。
- ・箱の中身に間違いがないか確認します。
- ・修理時の返却もしくは返送が必要な場合に梱包箱が必要になる場合がございます。 大切に保管してください。

#### ステータスインジケーターの表示状態

- ・無点灯 ・・・読み取り待機状態 又は電源 OFF
- ・青点灯(緑点灯)・・・読み取り成功

#### 設定項目の初期値

・本書に記載された設定項目の導入時設定を「※」で表示しております。

#### 免責事項

- · CINO ブランド (PC Worth 社) 及び弊社は、本書に記載された使用およびその他の情報を事前に 断りなく変更することがあります。
- ・本書の記載内容や編集上の誤り等で発生した損害については、PCW 及び弊社は一切の責任を負 いません。
- ・本書には著作権で保護された情報が含まれ著作権法の対象になります。

#### サポートページのご案内

各種ツールやドキュメントをご希望の方は下記の URL よりダウンロード頂けます。

「サービス&サポート」のホームページ URL

http://www.improject.co.jp/support/download.html

#### 安全上のご注意

この説明書では、本製品を安全に正しくお使いいただき、お客様や他の人々への危害や、財産へ 損害を未然に防止するために、絵表示を用いて説明しております。

取り扱いを誤まったために生じた製品の故障/トラブルは、弊社の保証対象には含まれません。 予めご了承下さい。

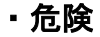

本製品の分解、改造、修理は行なわないで下さい。

異常動作の原因となり、故障、感電、火災の原因となります。 製品の点検、調整、修理は、お買い上げの販売店もしくは弊社サービスセンターへご依頼下さい。 お客様による分解は保証期間対象外となり、有償修理となります。

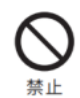

**CRI** 

本製品を火の中、電子レンジ、高温・高圧容器に入れないで下さい。 破裂や発火の原因となり、火災や火傷の恐れがあります。 プラグ、ジャックの端子をショートさせないでください。

大電流による機器の破損、発熱、発火、火災の原因となります。 スキャナやケーブルを加工したり、無理に力をかけないでください。 スキャナの破損やケーブルの被膜破損、断線から火災の原因となります。

・警告

# $\mathbf \Omega$

 $\mathbb N$ 

#### 【システム設計者向け 重要事項】

バーコードリーダーからの入力データの誤りにより、人命や財産に影響を与えないよう、十分に 留意した冗長設計・安全設計を行なってください。

読み取り窓をのぞき込まない下さい。 安全規格に基づいた投光 LED を使用していますが、視力障害を起こす可能性があります。

強い磁界や、静電気が発生するところには設置しないでください。

動作不良や故障の原因となります。

全国注意 濡れた手で本製品に触れないでください。

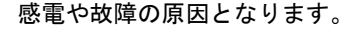

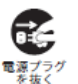

煙が出たり、異音・異臭がしたらコンセントから電源プラグを抜いてください。

そのまま使用を続けると、火災や感電の恐れがあります。お買い上げの販売店もしくは弊社サポ ートセンターへご相談ください。

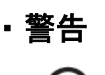

 $\infty$ 

n

#### 読み取り性能維持のため、読み取り窓はきれいな状態でお使いください。

清拭は水もしくは薄めた中性洗剤で軽く湿った柔らかい布を用いてください。シンナーやベンジ ン等の有機溶剤や、研磨剤を含む洗剤は使用しないで下さい。

落下や転倒の恐れがある場所に設置しないでください。

製品の落下が思わぬ事故の原因となります。また、製品の性能低下に繋がります。

直射日光の当たる場所、調理器具や暖房設備など高温になる場所での使用・保管は しないでください。

発熱・変色・変形の原因となります。使用温度範囲の条件に準じてお使いください。 接続の際はケーブルを引っ張らず、コネクタを持って行ってください。 断線や発熱の原因となります。

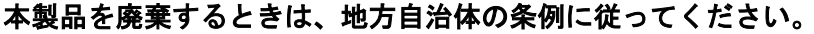

条例の内容については、各地方自治体にお問い合わせください。

### インターフェースコネクタの接続

本バーコードリーダーのインターフェースは USB、RS232C を選択頂けます。 選択したインターフェースに応じてホストに正しく接続して下さい。

#### ・USB(HID)インターフェース

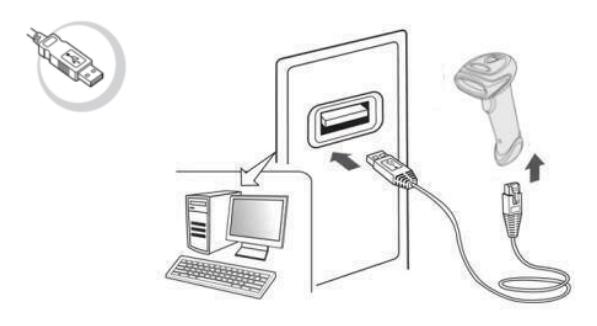

· USB (HID) インターフェース

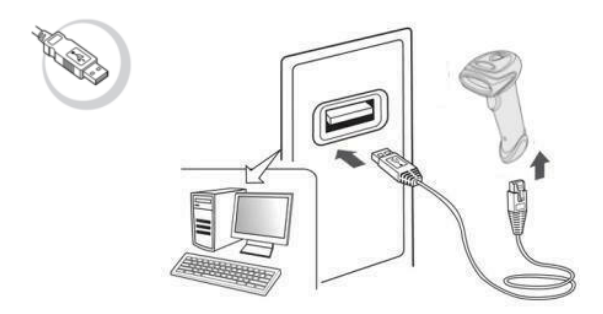

\*USB(COM)ポートエミュレーションをご選択の方はホストに USB コネクタを接続する前に 専用の USB シリアルドライバーをインストールして下さい。

#### ・RS232C インターフェース

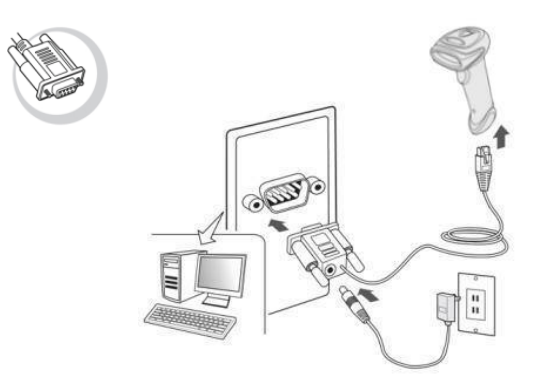

\*電源は AC アダプタ又は Dsub9 ピンから電源の供給を行って下さい。

#### 各部名称

各モデルの各部名称は以下の表をご参照下さい。

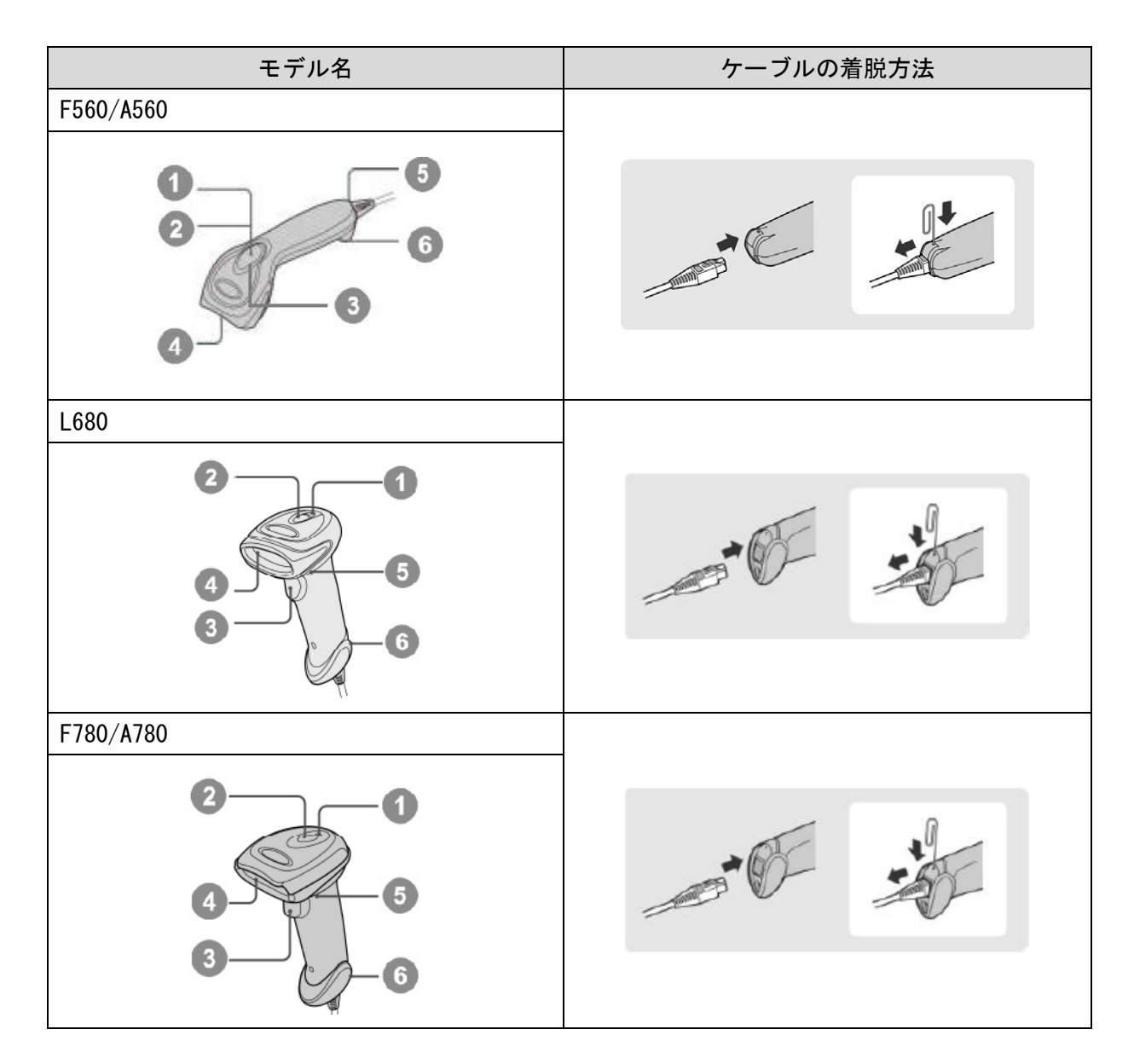

①:パワーインジケーター ③:トリガースイッチ ⑤:ビーパー

②:ステータスインジケーター ④:スキャンウィンドウ ⑥:ケーブルリリースホール

#### <ケーブルの着脱方法>

ケーブルリリースホールにペーパークリップなどを挿し込みながらケーブルを引き抜きます。 ペーパークリップの挿し込みが不十分な状態で無理に引き抜くと、ケーブルのロックピンが 破損する可能性がありますのでケーブルの着脱は十分にご注意下さい。

機器お届け時はご指定のインターフェースに応じた設定を行なっております。 詳細な設定の必要がない場合は、接続してすぐにお使いいただけます。

繰り返しスキャナを機器に接続してもデータが入力されない場合は、本書の各インターフェース の導入時設定を再度読み取って頂くことでスキャナを再設定することが出来ます。

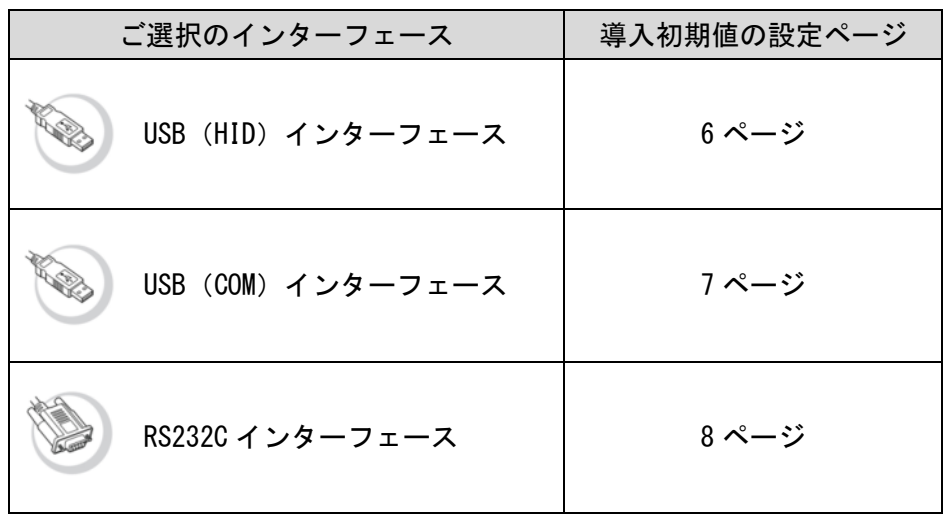

#### また、6 ページから 8 ページの設定項目は 1 次元モデル及び 2 次元モデルの共通設定となります。 ご選択のデバイスを初期値にするためには特有の追加設定があり、必要に応じて下記の追加設定 を行なってください。(出荷時設定には※が付加されています)

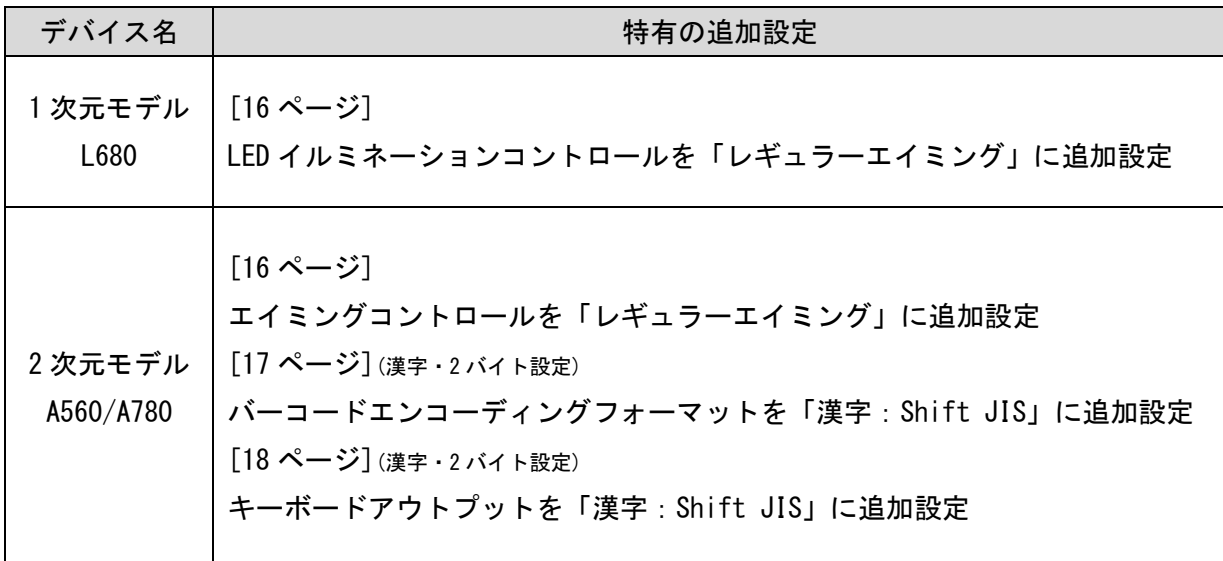

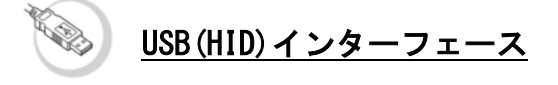

Factory Default (工場出荷時設定) **THE THE THE TELEVISION** 

USB スタンダードインターフェース

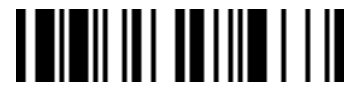

日本語キーボードレイアウト 

設定開始 **THEIR AND AND AND A** 

バイブレーションコントロール **TI HOLL HILLII** 

無効

**THILLILLILL** 

設定終了 

本設定を繰り返し行ってもデータが表示されない場合は販売店にお問い合わせ下さい。 \*L680、A560、A780 の出荷時設定を行う場合引き続き 5 ページの追加設定を行って下さい。 バイブレーションを「有効」にされる場合は 15 ページを参照して下さい。

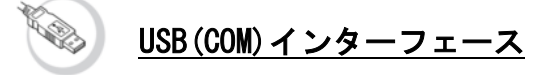

\*USB(COM)インターフェースでご使用の場合は、接続機器に 専用の USB シリアルドライバーのインストールが必要となります。

↓USB シリアルドライバーは下記のサイトよりダウンロード出来ます。↓ http://www.improject.co.jp

Factory Default (工場出荷時設定)

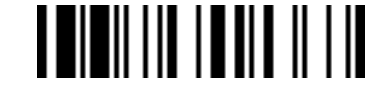

USB(COM)ポートエミュレーション

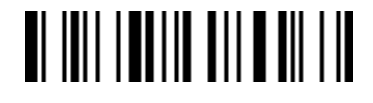

設定開始 

バイブレーションコントロール

 $\blacksquare$   $\blacksquare$   $\blacksquare$   $\blacksquare$   $\blacksquare$   $\blacksquare$   $\blacksquare$   $\blacksquare$ 

無効 **I BII BII I BII I II** 

設定終了 **THING IN THE LIT** 

本設定を繰り返し行ってもデータが表示されない場合は販売店にお問い合わせ下さい。 \*L680、A560、A780 の出荷時設定を行う場合引き続き 5 ページの追加設定を行って下さい。 バイブレーションを「有効」にされる場合は 15 ページを参照して下さい。

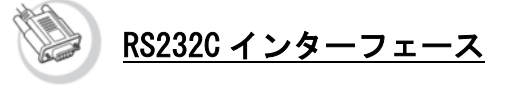

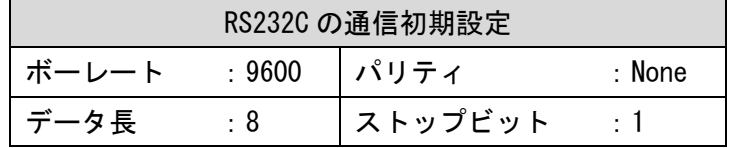

Factory Default (工場出荷時設定)

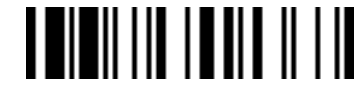

RS232C インターフェース **THEIR INTERNATIONAL PROPERTY** 

設定開始 

バイブレーションコントロール

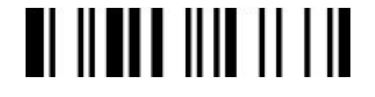

無効 **I WII UTI UTI I II** 

設定終了 **THILITIE IN 1919** 

本設定を繰り返し行ってもデータが表示されない場合は販売店にお問い合わせ下さい。 \*L680、A560、A780 の出荷時設定を行う場合引き続き 5 ページの追加設定を行って下さい。 バイブレーションを「有効」にされる場合は 15 ページを参照して下さい。

# オペレーションモード

ご使用の用途に応じてスキャナの動作モードを選択することが出来ます。 該当の項目を読みとって頂くことで設定が変更されます。

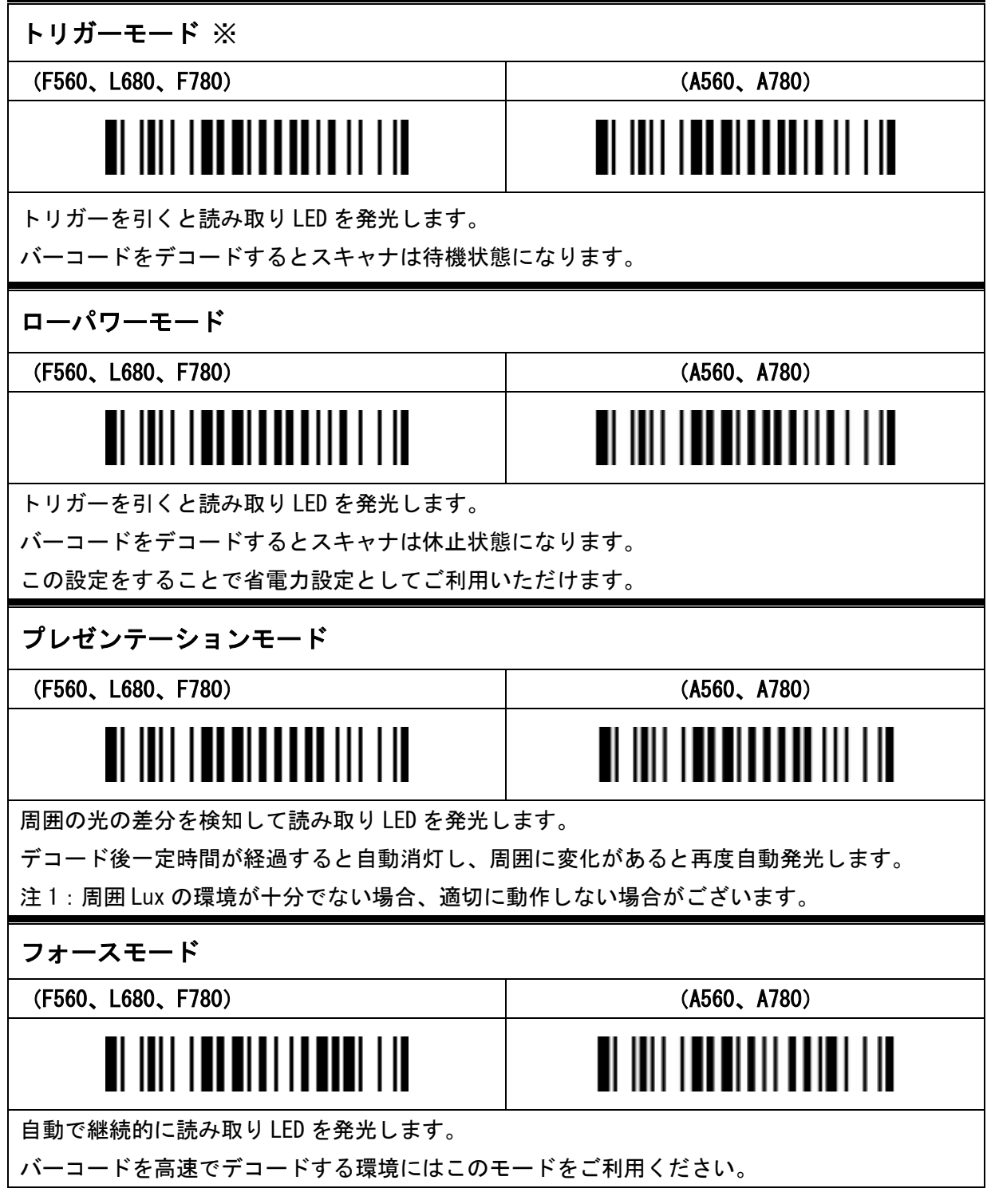

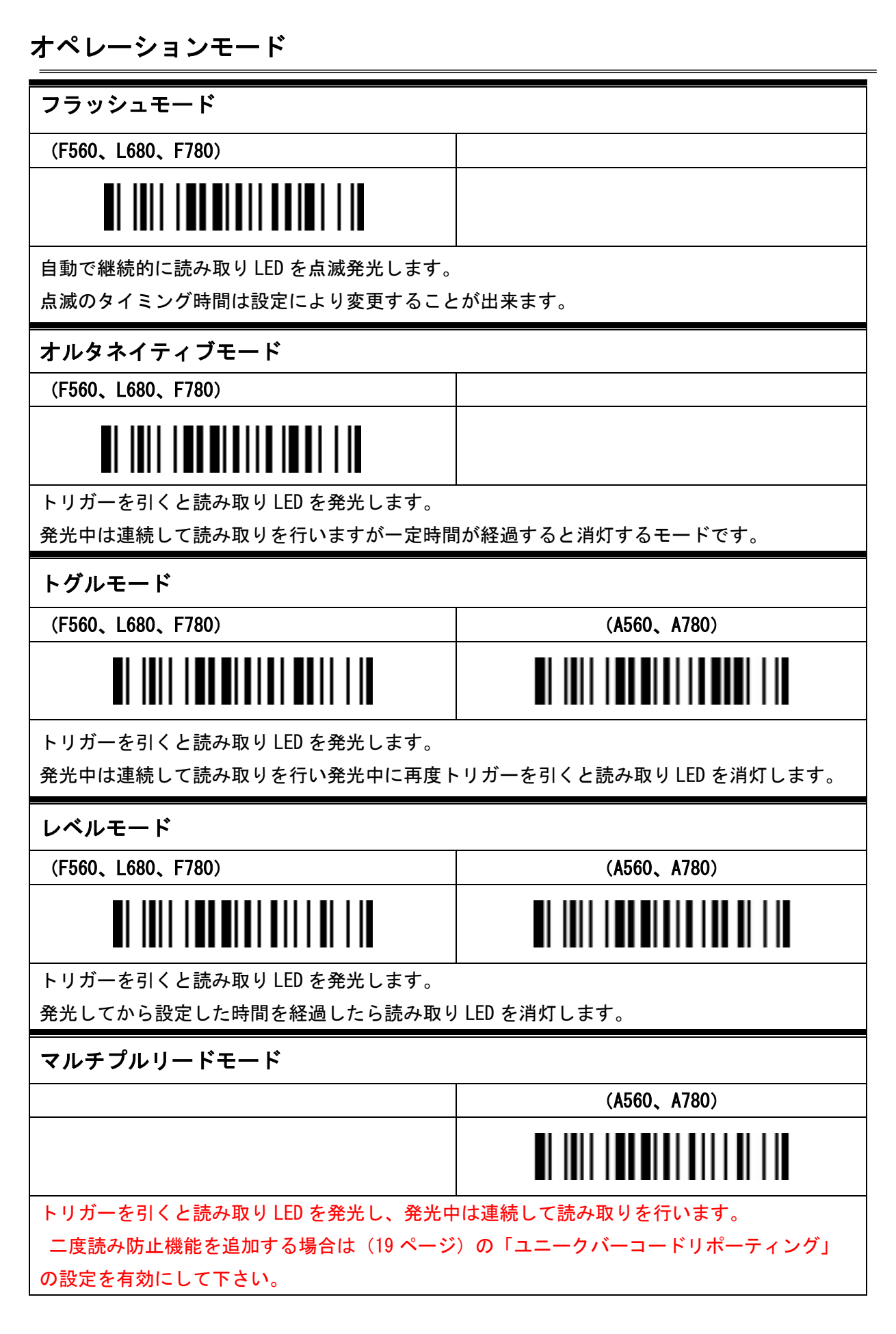

### レコードサフィックスの設定 (USB)

読み取りデータに終端キーを付加する設定となります。 例:リターンキーを設定すると読み取りデータにリターンキーを自動的に付加して出力します。

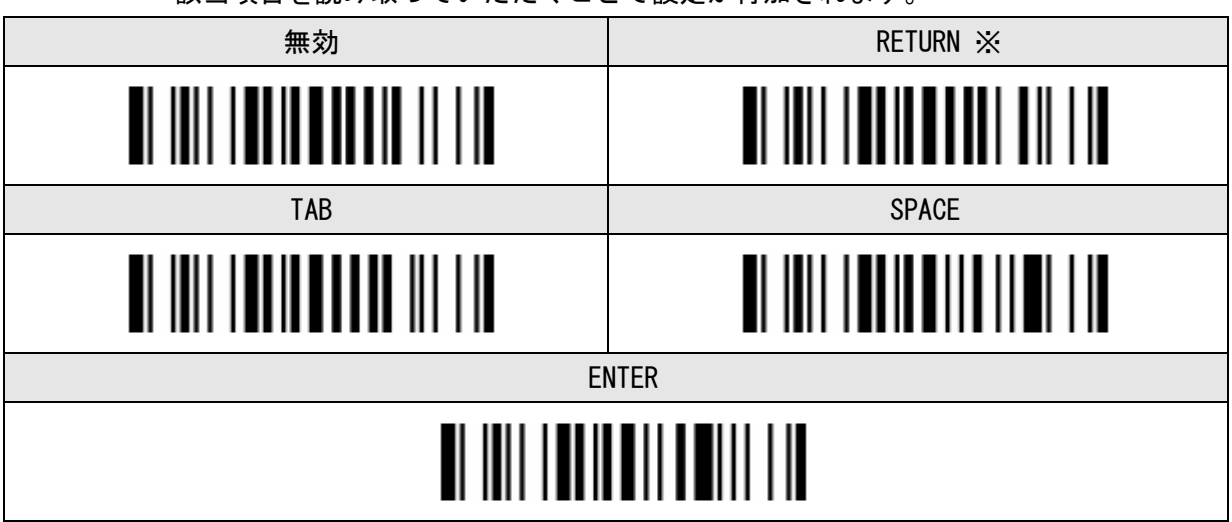

該当項目を読み取っていただくことで設定が付加されます。

### キャプスロックの設定 (小文字・大文字反転機能)

お使いの機器のキーボードのキャプスロック状態が初期値と違う場合に設定を行ってください。

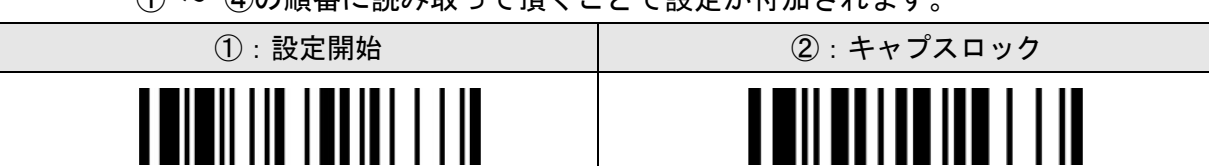

① ~ ④の順番に読み取って頂くことで設定が付加されます。

③:以下の 3 項目より1つを選択して読み取ってください。

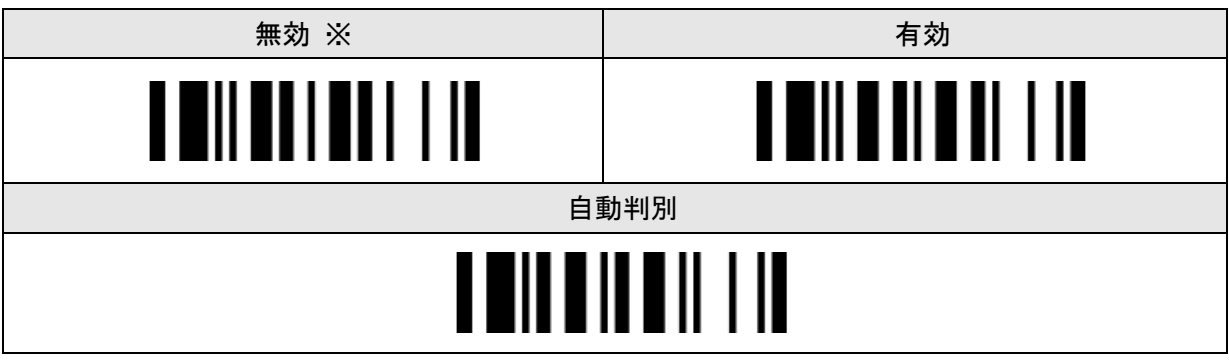

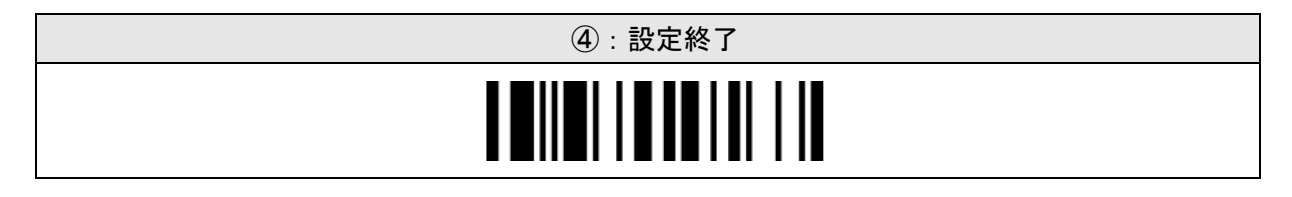

### RS232C インターフェースの通信設定

初期値の通信設定がお使いの通信設定と違う場合に設定を行ってください。 該当項目を読み取って頂くことで設定が付加されます。

#### ボーレート(Baud Rate(BPS))

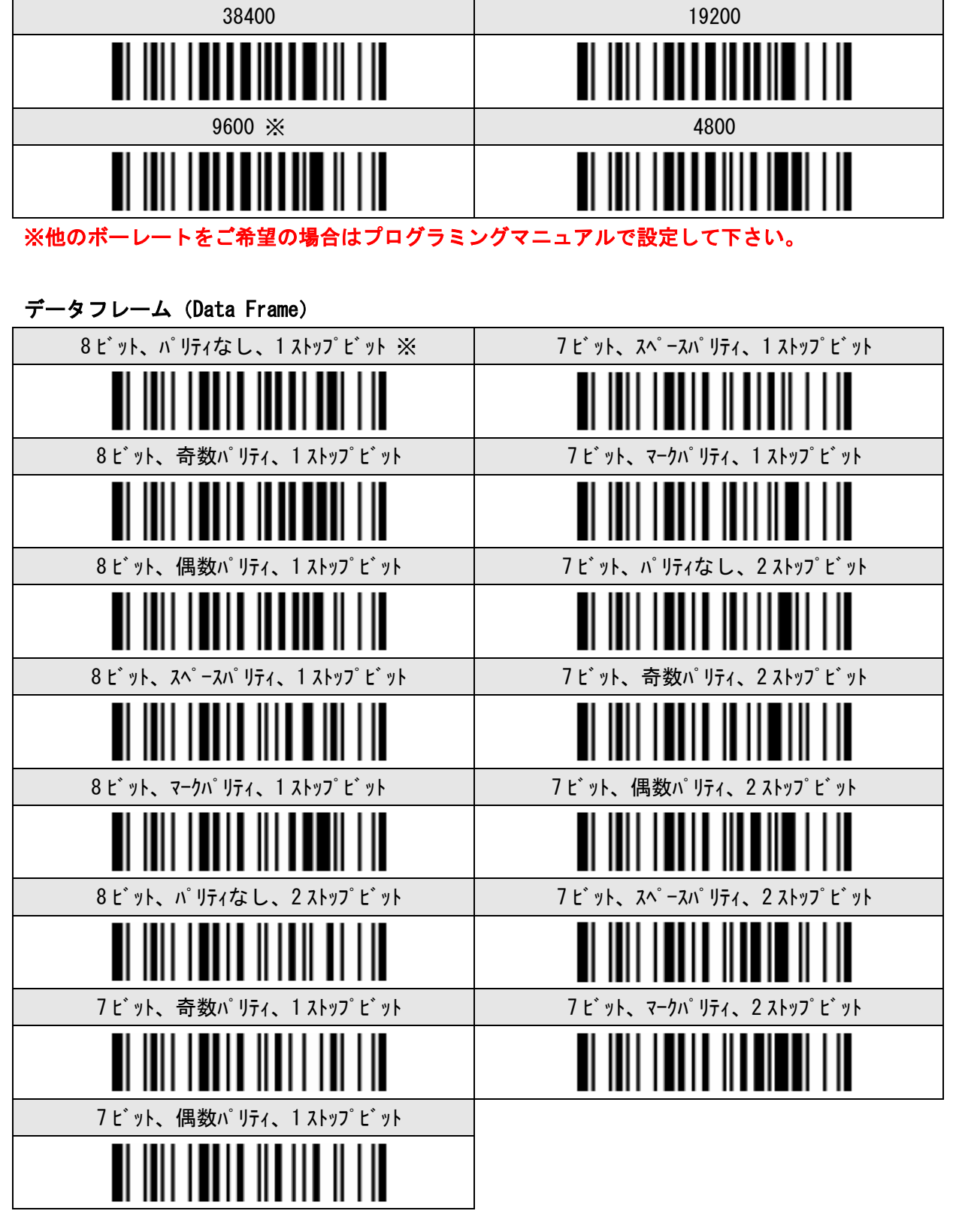

#### レコードサフィックスの設定 (RS232C のみ)

読み取りデータに終端キーを付加する設定となります。 例:CR を設定すると読み取りデータに CR を自動的に付加して出力します。

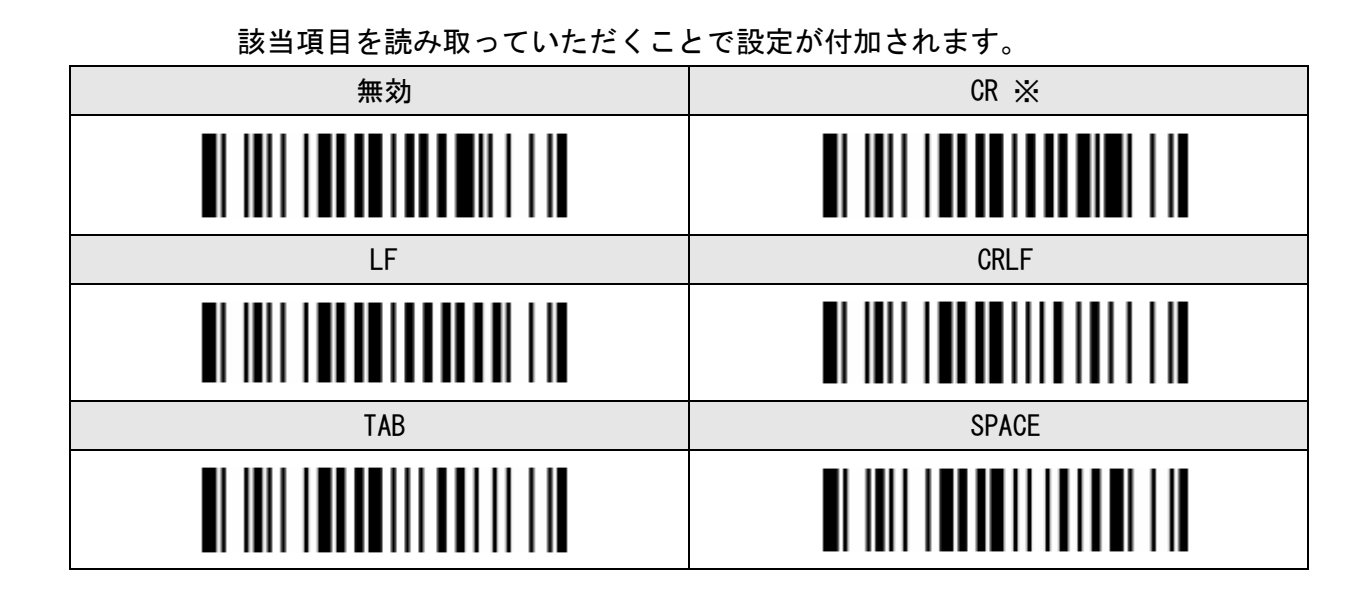

### パワーオンビープの設定

バーコードリーダーの起動音の設定をします。

ご使用の環境で起動音を鳴らす必要がない場合は設定を行ってください。

① ~ ④の順番に読み取って頂くことで設定が付加されます。

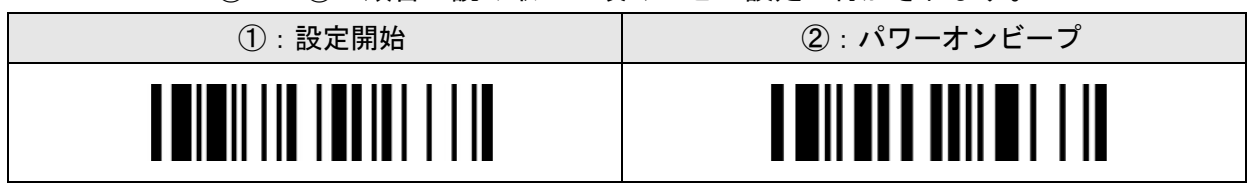

③ :以下の 2 項目より1つを選択して読み取ってください。

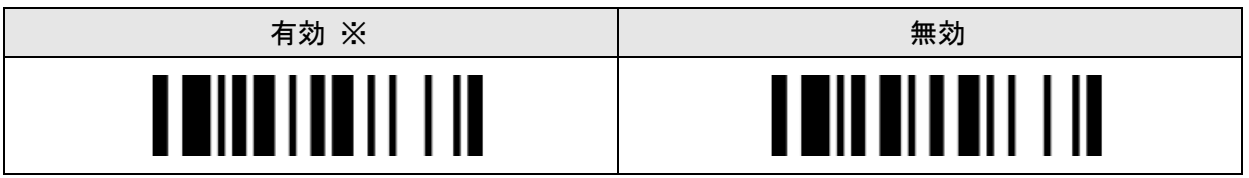

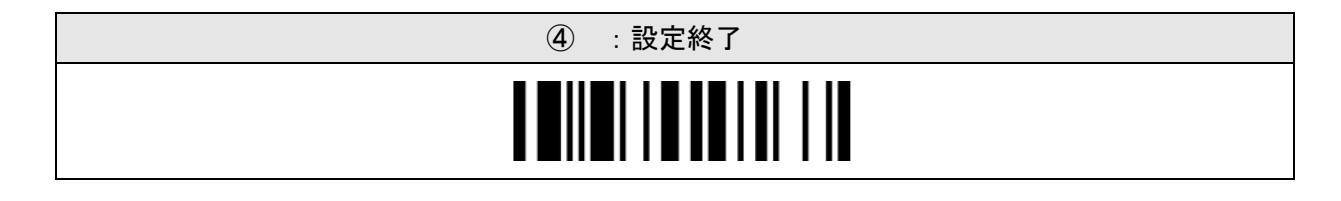

# グッドリードデュレイションの設定

読み取り成功音の鳴動時間を設定します。

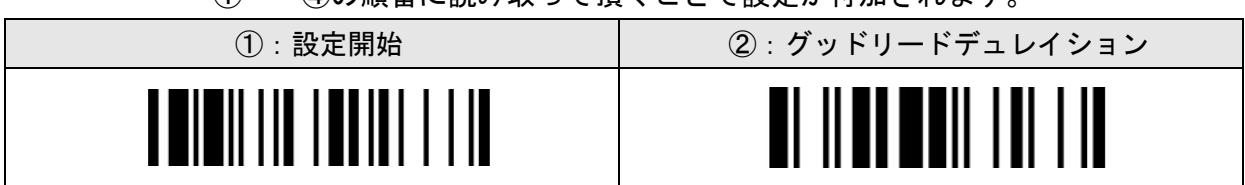

① ~ ④の順番に読み取って頂くことで設定が付加されます。

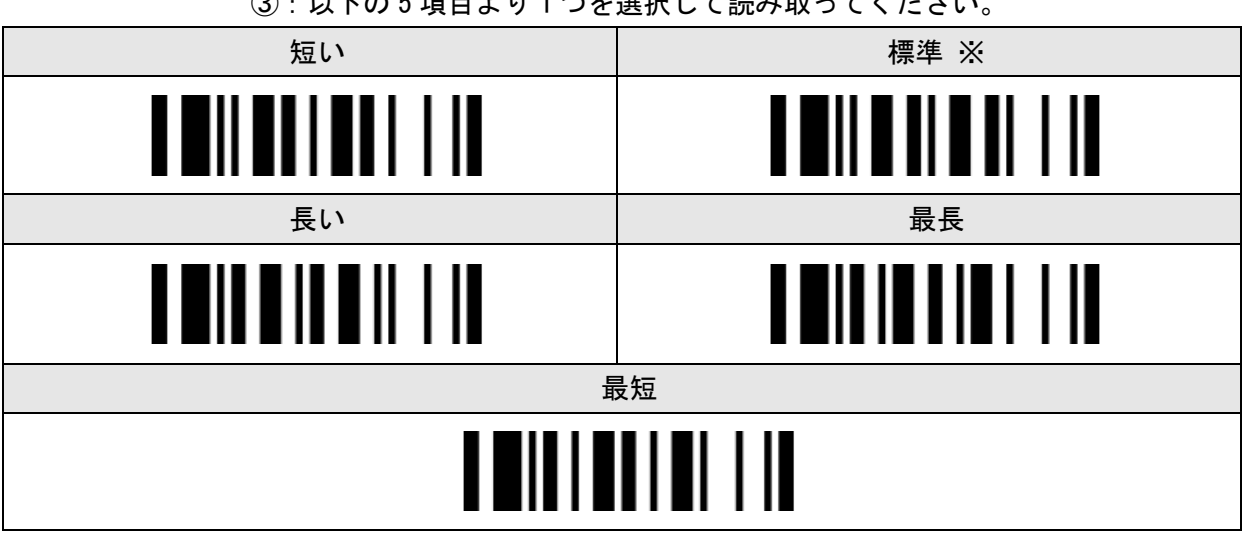

③:以下の 5 項目より1つを選択して読み取ってください。

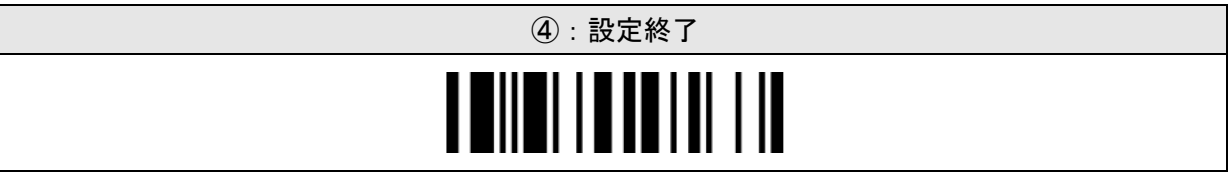

### ブザーの設定

読み取り成功音の音程を設定します。

① ~ ④の順番に読み取って頂くことで設定が付加されます。

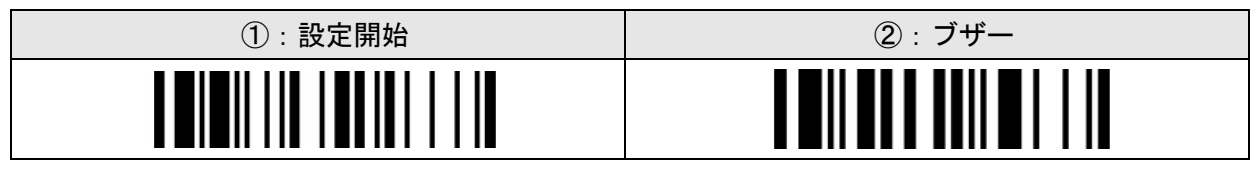

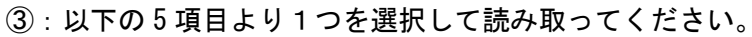

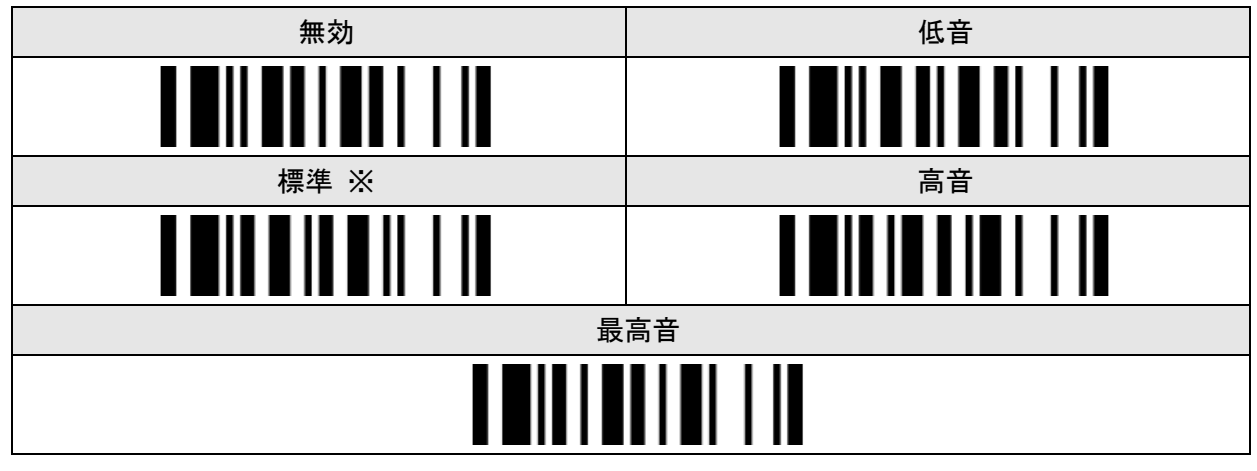

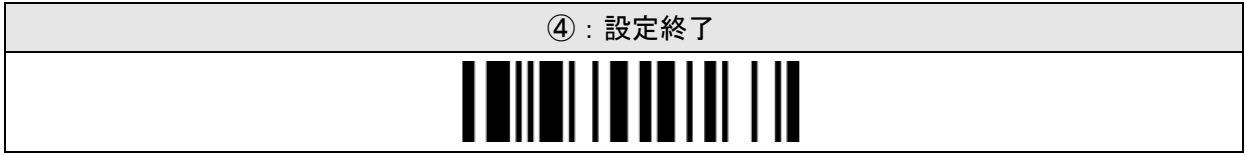

# バイブレーションコントロール

読み取り時のバイブレーションの設定をします。

① ~ ④の順番に読み取って頂くことで設定が付加されます。

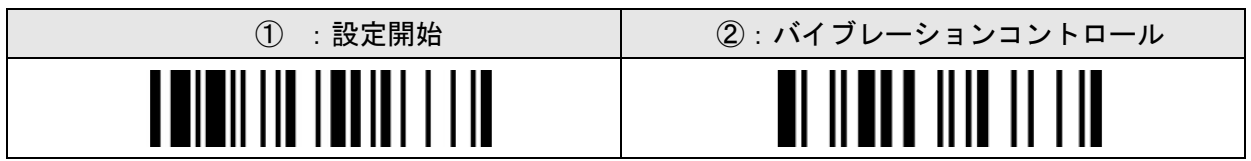

③:以下の 2 項目より1つを選択して読み取ってください。

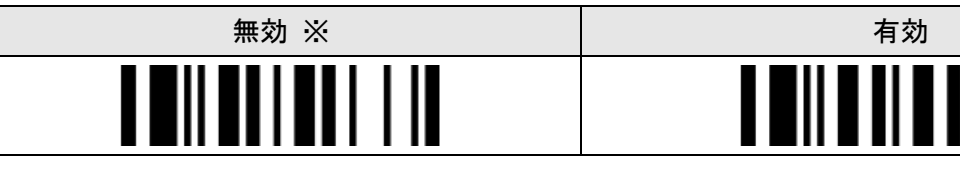

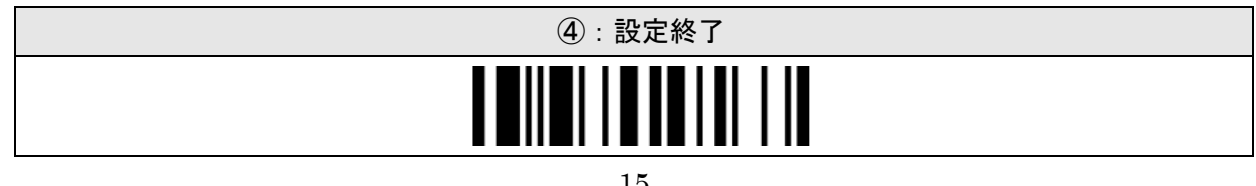

### LED イルミネーションコントロール(L680 のみ)

エイミング(照準)の投光方法の設定をします。

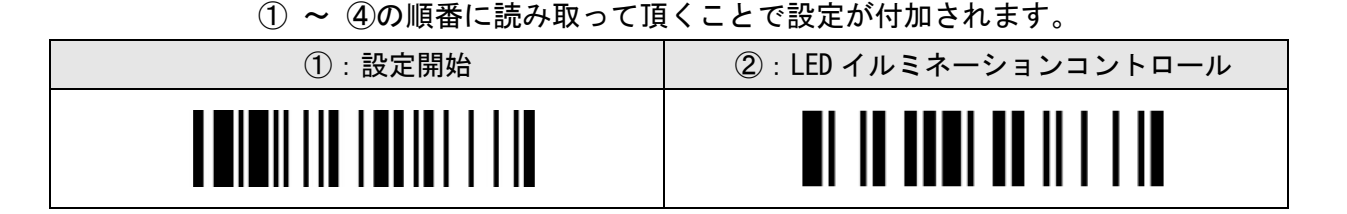

② :以下の 2 項目より1つを選択して読み取ってください。

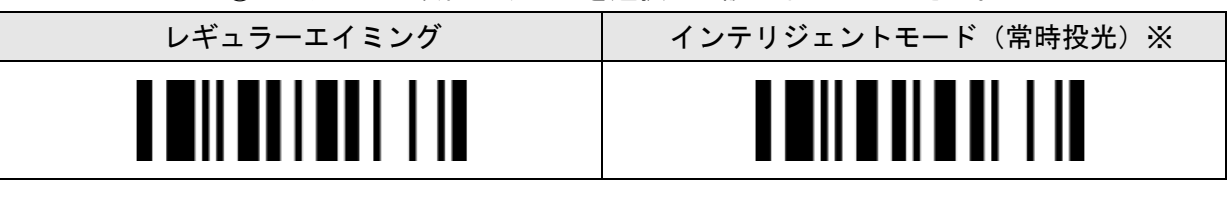

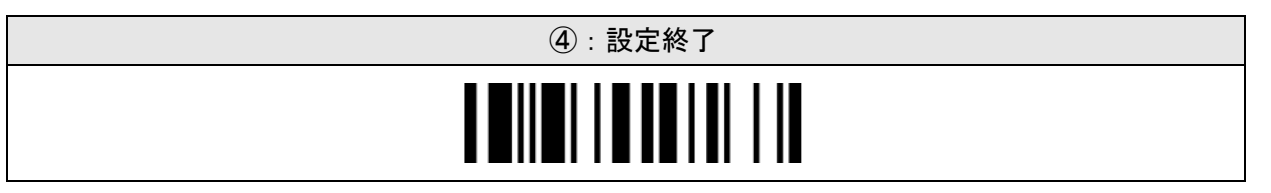

### エイミングコントロール (A560/A780 のみ)

エイミング(照準)の投光方法の設定をします。

① ~ ④の順番に読み取って頂くことで設定が付加されます。

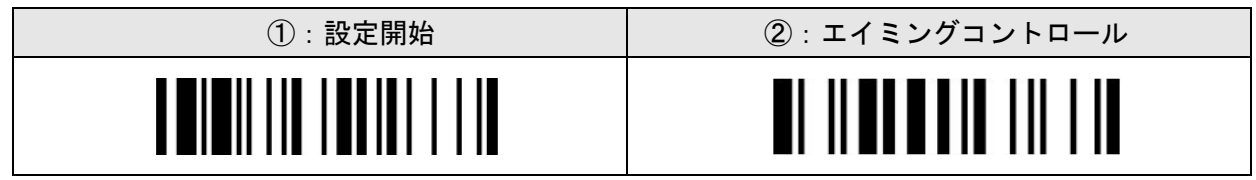

③:以下の 2 項目より1つを選択して読み取ってください。

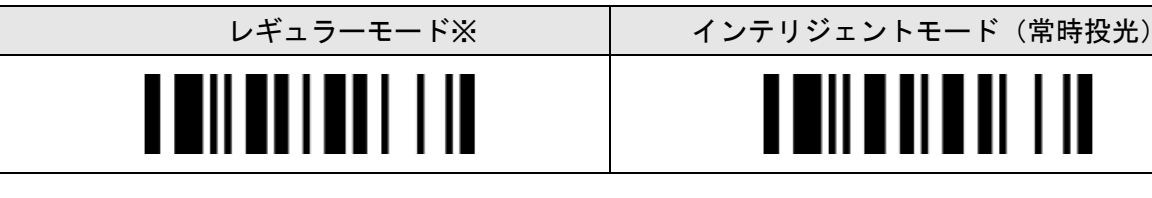

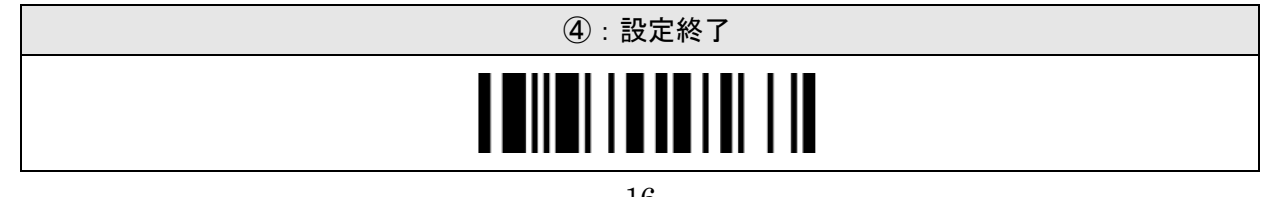

### 漢字・2 バイト出力設定

#### バーコードエンコーディングフォーマット

読み取ったバーコードのエンコード方式を設定します。

① ~ ④の順番に読み取って頂くことで設定が付加されます。

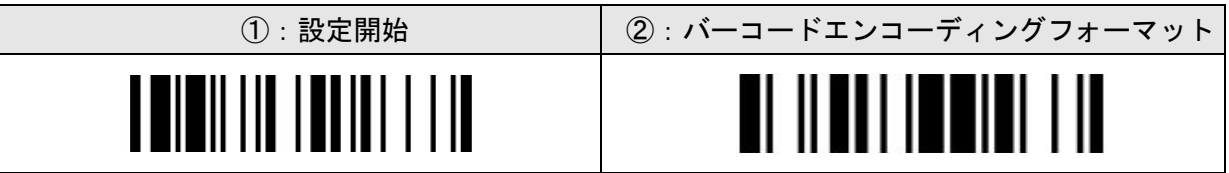

③:以下の 2 項目より1つを選択して読み取ってください。

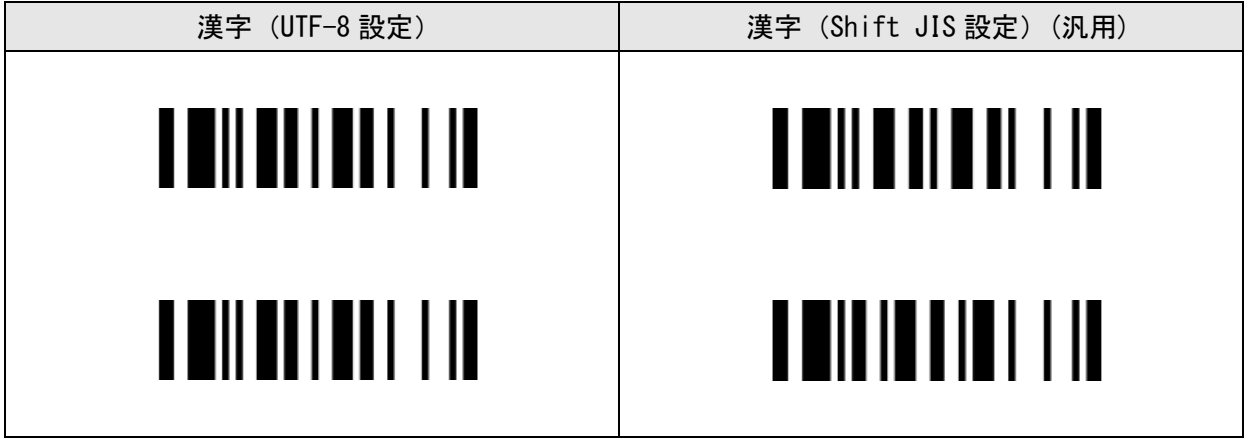

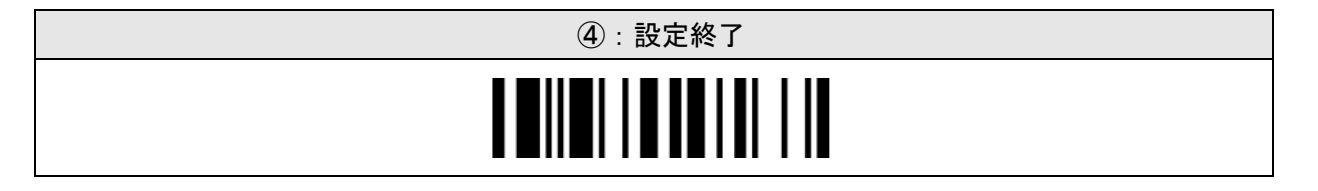

USB(HID)で漢字を読取り出力する場合は「Shift JIS」もしくは「UTF-8」に設定する必要があり ます。

通常日本では「Shift JIS」が一般的ですが、海外では「UTF-8」が一般的なため必要に応じて設 定して下さい。

「Shift-JIS」を設定する場合は 18 ページの「キーボードアウトプット」も「Shift-JIS」に変 更して下さい。「UTF-8」を設定する場合本ページの設定のみで問題ありません。

# 漢字・2 バイト出力設定

### キーボードアウトプット

読み取ったバーコードの出力フォーマットを設定します。

① ~ ④の順番に読み取って頂くことで設定が付加されます。

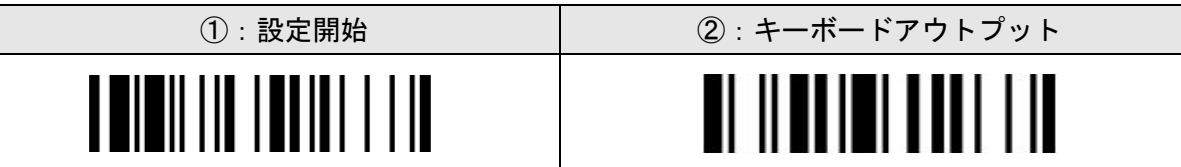

③ :以下の項目を読み取ってください。

漢字(Shift JIS 設定) **TENTHERING** ④:設定終了 ITIII

#### ユニークバーコードリポーティング

マルチプルリードモード選択時にこの設定を有効にすることで、トリガーを引いている間は 同一バーコードデータを読み込まない設定になります。

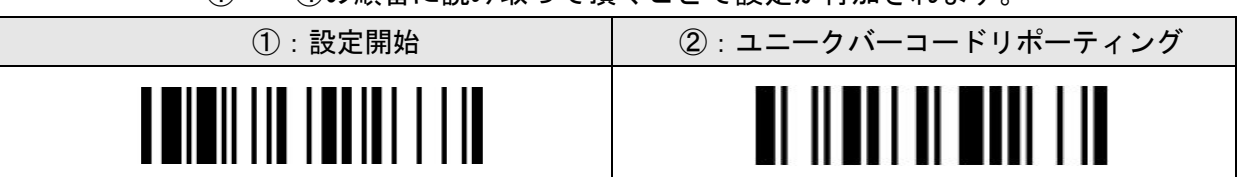

① ~ ④の順番に読み取って頂くことで設定が付加されます。

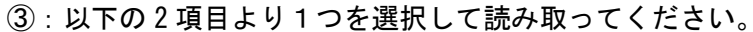

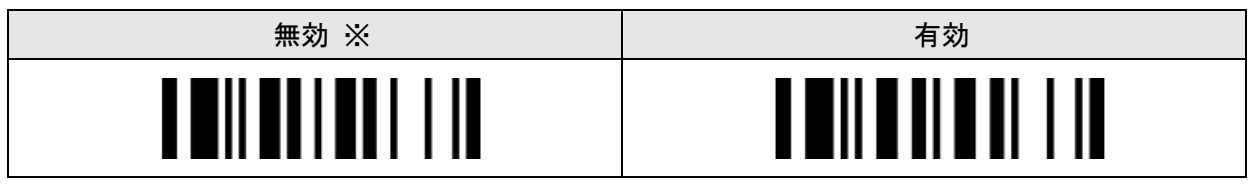

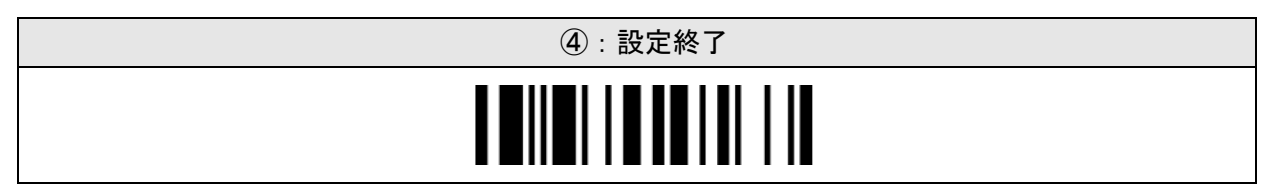

\*本設定は 10 ページの「マルチプルモード」と連動して利用します。 「マルチプルモード」と共に有効にした場合トリガーを引いている間連続読み取りを行いま すが、同じデータのバーコードの読取りは行いません。

### システムコマンドバーコード

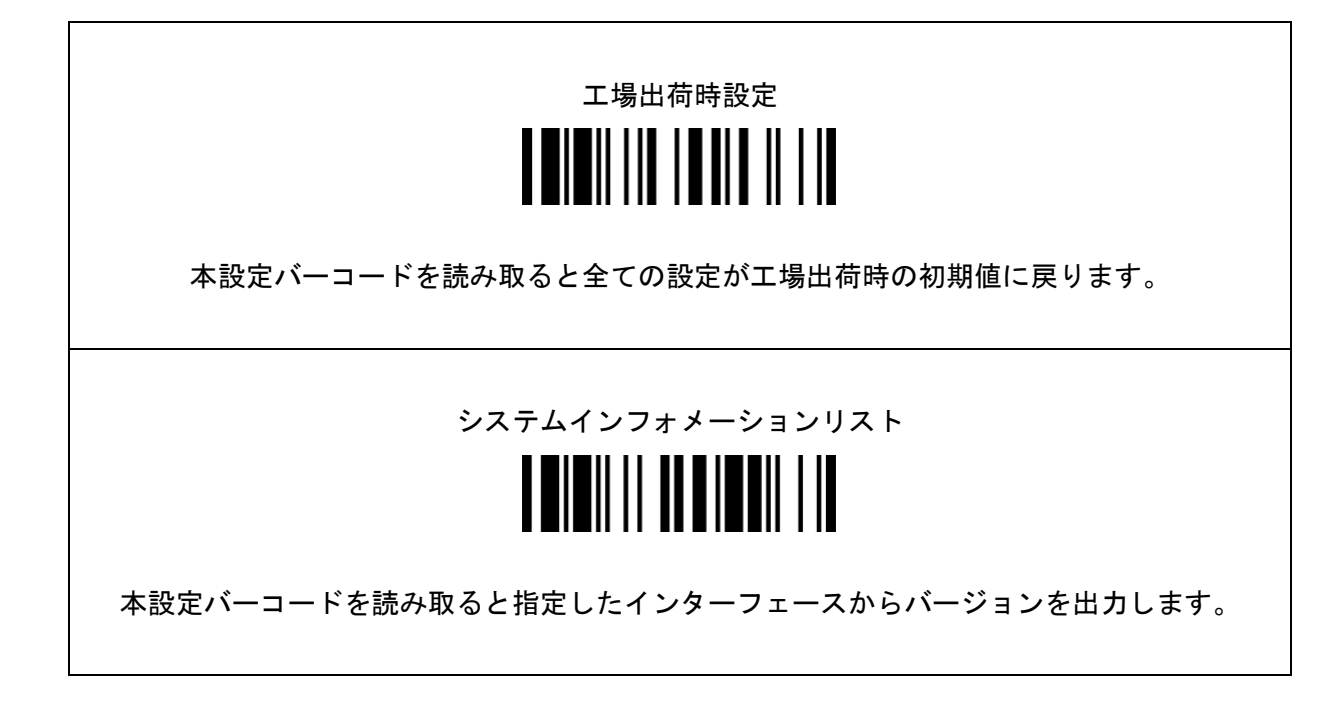

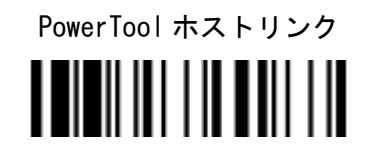

Cino が提供する設定ツール「PowerTool」に接続するための設定コードです。

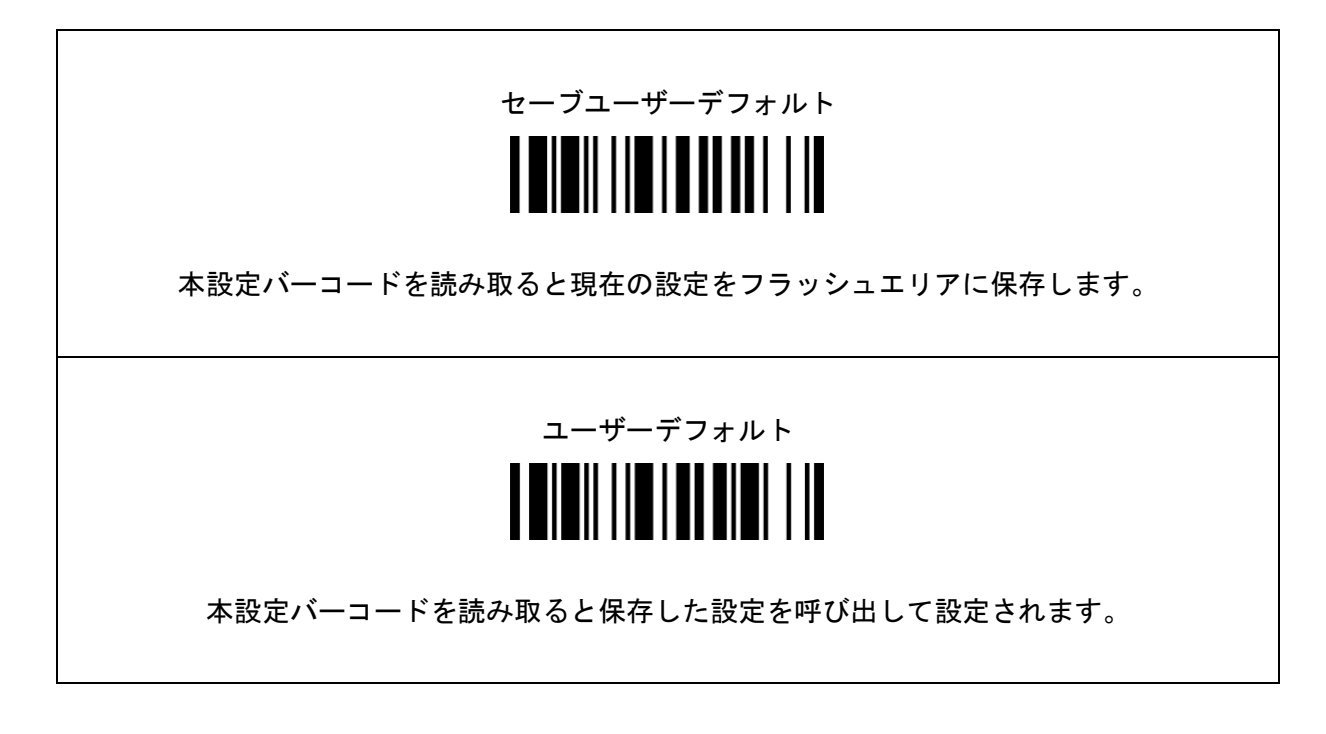

# サンプルバーコード

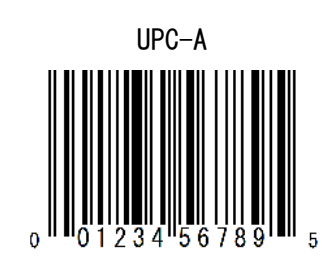

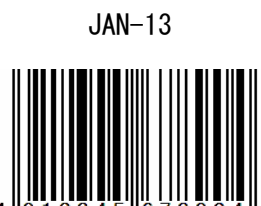

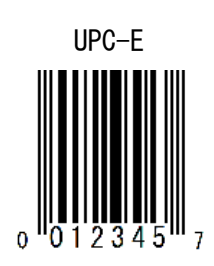

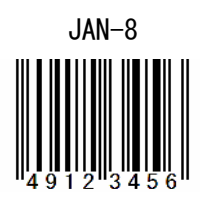

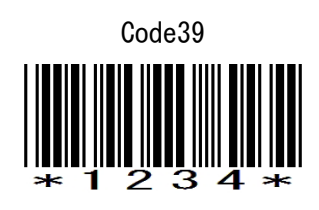

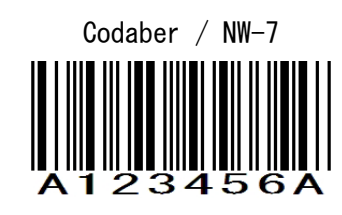

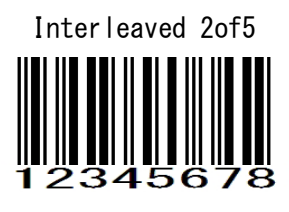

サンプルバーコード

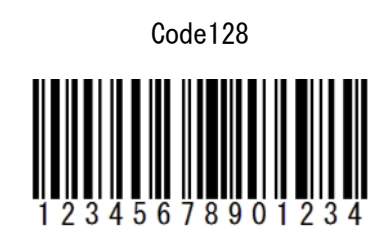

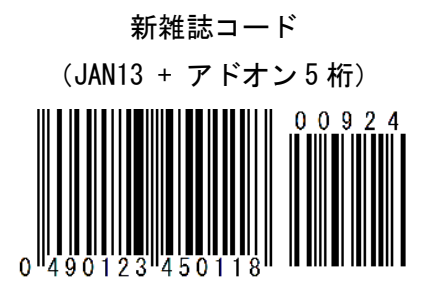

QR Code

GS1 Databer(RSS-14)

 $\begin{bmatrix} 1 & 1 & 1 \\ 0 & 1 & 1 \end{bmatrix} \begin{bmatrix} 1 & 1 & 1 \\ 1 & 1 & 1 \end{bmatrix} \begin{bmatrix} 1 & 1 & 1 \\ 1 & 1 & 1 \end{bmatrix} \begin{bmatrix} 1 & 1 & 1 \\ 1 & 1 & 1 \end{bmatrix} \begin{bmatrix} 1 & 1 & 1 \\ 1 & 1 & 1 \end{bmatrix} \begin{bmatrix} 1 & 1 & 1 \\ 1 & 1 & 1 \end{bmatrix}$ 

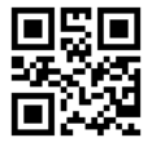

Data Matrix

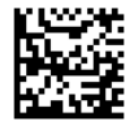

#### [ 販売代理店 ]

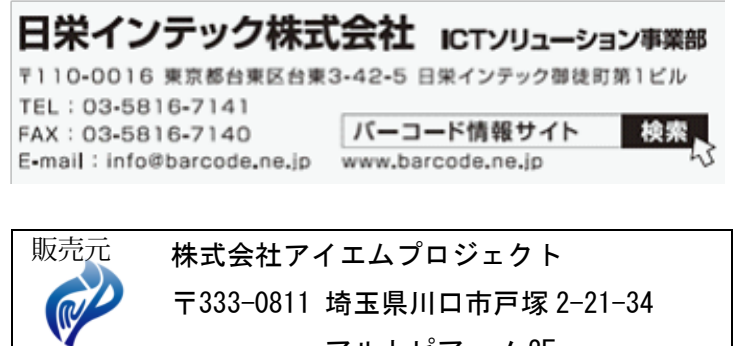

アルトピアーノ 2F TEL : 048-299-5062 FAX : 048-456-5382

http://www.improject.co.jp

202101